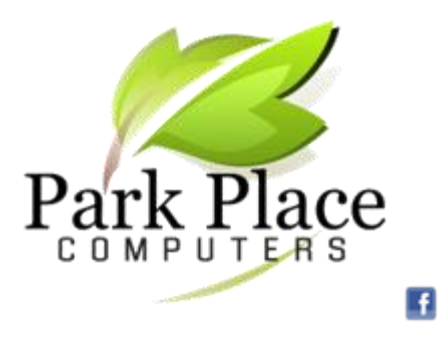

**We Build Computers & Repair Computers & Tablets** **We Convert Your Photos** 

**to Digital Networking -- Office & Home!**

### *April 2016*

### **Google is Tracking Your Location!** excerpted from [www.cnet.com](http://www.cnet.com/) 3rd  $\mathcal{F}$ Timeline <sup>6</sup> **TODAY**  $\omega$  $\frac{1}{2}$ Woodbury St St<br>v iin St shalltown E Main St 2016 March DAY пH  $W \perp \widehat{inn}$  ST E Nevada Was at THE BREWHOUSE and Marshalltown Medical & Surgical incoln Way Center  $\overline{121}$ 11211 S 3rd 4th  $\overline{u}$ **Altown Blvd** Wolive Strshalltown High School **Olive S** ă 230th St Westwood Dr

I had location history enabled for Google Maps and didn't know it. I found it interesting to see which spots Google logged for me over the past week or month or year, and I don't plan on disabling the service. Google states that your location history map is private and visible only to you, but it's nice to know that I can delete portions of my location history or all of it, as well as disable the feature from tracking me in the future.

To see if you have location history enabled, go to your [maps.google.com/locationhistory/.](https://maps.google.com/locationhistory/) The map above is a map of where the Park family went on one March day. In the belt below the map Google will tell you whether location history is on or off and let you enable or pause it. (You can also find this setting in the **Personal info and privacy** section on your Google account page. Scroll down to the **Places you go** area click the toggle switch to turn it off.)

You can also delete your whereabouts for a single day or even a single stop of a single day. Choose a day from the menu in the upper-left corner of your Timeline map. You'll then see to the left of the map a list of your stops for that day. Click the **trashcan** icon at the top of the list to delete the location information for the entire day, or click the **triple-dot button** next to a stop and select **Remove stop from day** to delete just that location.

You can also see which apps are using location services on your iPhone by going to **Settings > Privacy > Location Services**.

For **[Android](http://www.cnet.com/android-update/)** users, the process is streamlined. Go to **Settings > Location > Google Location Reporting**. For **Location Reporting**, tap the slider to turn it off.

## **Replacement for Google | Need a Computer?**

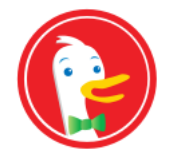

Google will keep track of your search history. If you do not want to have Google track your search history, use [www.duckduckgo.com.](http://www.duckduckgo.com/)

DuckDuckGo Download DuckDuckGo for your computer, cell phone or tablet.

# **PC Spring Cleaning**

*Every year, treat your PC to the same TLC that your closet gets – a bit of decluttering.*

This time of year, the birds are singing again, warm weather is on its way back, and the more diligent of us are cleaning out our closets and cupboards, removing a year's accumulation of debris and making room for this year's musthaves.

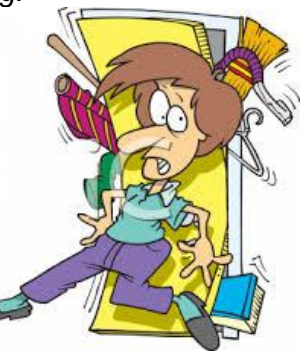

So why not do the same for your PC?

So first let's clean up the junk files on your computer. Like with anything, your computer requires upkeep to stay strong. Think of this like getting frequent oil changes on your car. It is important to do these sort of things to keep your computer running strong for years.

Here are some of the things we do for your computer in a spring cleaning.

- We check for and **remove viruses and malware.** This is the usual reason why your computer runs slowly.
- We **physically clean the PC**. Dust and dirt are big enemies of good computer performance just like in your car.
- We **remove unwanted and unneeded programs** that slow down your computer.

**Bring in your PC to Park Place Computers and we will cleanup your PC and make it run faster again!**

*If you are thinking about a new computer, check with Park Place Computers before you drive out of town.* 

*We can build a desktop computer based on your specification s. If you have no idea how much memory or* 

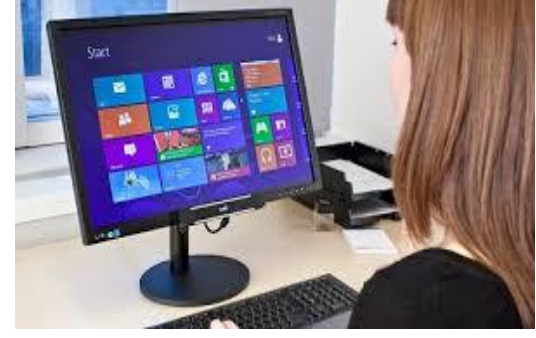

*hard drive space you need, we can help without using a lot of technical jargon.*

*We can also setup you up with a new laptop computer. We will the transfer important files including photos from your old computer to your new PC. Email setup on your PC is one of our special services!*

*Come by our office in downtown Marshalltown, phone or email us. Our business hours are 10 am to 5 pm Monday through Friday. We are open Saturdays by appointment.*

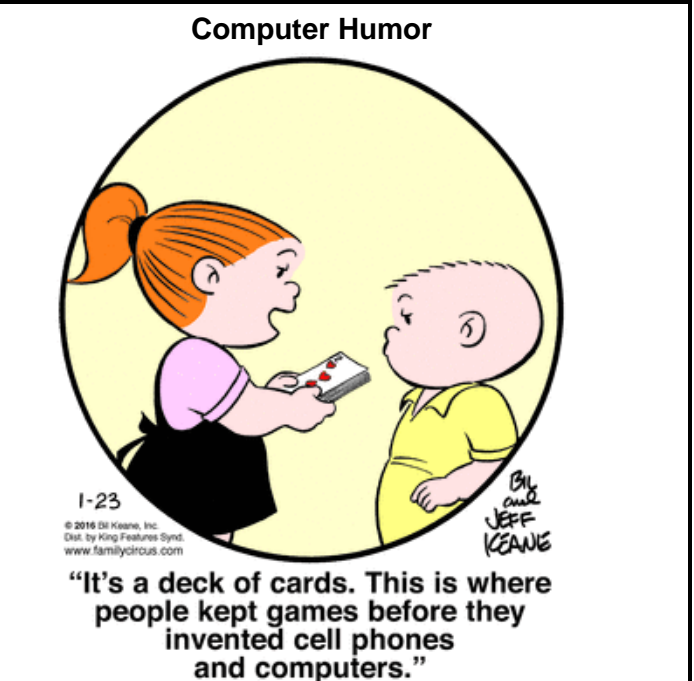

**Park Place Computers**, City Centre, 16 East Main Street, Suite 180, Lower Level Marshalltown, IA 50158 Phone: **641-352-4424** Email: **[info@parkplacecomputers.com](mailto:info@parkplacecomputers.com)** Website: **[www.parkplacecomputers.com](http://www.parkplacecomputers.com/) Need a computer or computer instruction?--contact Park Place Computers**

P.S.—If you would no longer like to receive an email from Park Place Computers, please reply with your wishes. Thanks!